**نظام قیاس ومراقبة متعدد القنوات قلیل الكلفة على أساس الحاسبة الشخصیة وتطبیقھ في الارصاد الجوي د. عبدالباري رؤوف سلیمان كلیة ھندسة الالكترونیات/جامعة الموصل میسلون عبد قاسم د. سامي عبد الموجود الكلیة التقنیة/الموصل كلیة الھندسة/جامعة الموصل**

**الخلاصة**

تنـاول ھـذا البحث تصمیم وتنفیذ منظومة قیاس ومراقبة متعددة القنوات تعمل على الحاسبة الشخصیة في الزمن الحقیقي ذات مرونة كافیة تسمح باستخدامھا في أكثر من تطبیق وبكلفة قلیلة باستخدام إمكانیات الحاسبة فقط ومكونات مادیة بسیطة.

تم قياس ومراقبة متغيرات الطقس ( درجة الحرارة ، الرطوبـة النسبية ، كميـة المطـر ،وسـرعة واتجـاه الـريح ) بوصفها تطبيقاً لهذه المنظومة لقد استخدمت بطاقة الصوت الموجودة أساساً داخل الحاسبة بوصفها دائر ةً لاكتساب البیانات وباستخدام دائرة مرسل متعدد (Multiplexer (وسً واستخدم المنفذ المتوازي للسیطرة على إدخالات المرسل المتعدد.

كمـا تـم استخدام برنـامج الواجهـة التطبيقيـة للمستخدم (Graphical User Interface (GUI)) ضـمن برنـامج (MATLAB) (6.5) لتصميم واجهـة يـتم مـن خلالهـا عريض البيانـات علـى شاشـة الحاسبـة فـي الـزمن الحقيقـي باستخدام أجهزة افتراضية<br>عليها من المنظومة المصممة مع النتائج المسجلة في دائرة الارصاد الجوي باستخدام نفس الجهاز وحساب متوسط نسبة الخطأ والتي هي (7%) بالنسبة لقراءة سرعة الريح و (3%) لاتجاه الريح و (3%) للحرارة و (2%) للرطوبـة و  $(%8.2)$ 

# **A PC-Based Low Cost Multi-channel Measuring**

# **and Monitoring System**

## **Dr. Abdul-Bary Raouf Sulaiman**

**College of Electronics Eng.**

## **Maysaloon Abid Kassim Maysaloon Abid Kassim** Dr.S.A. Mawioud

**Technical college College College College College College College College** 

## **Abstract**

The paper involved the design and implementation of a flexible low cost PC based multichannel measuring and monitoring system by using a personal computer and a simple hardware.

Weather variables such as (temperature, relative humidity, rainfall, wind speed and direction) were measured and monitored as an application to this system.

The PC sound card was used as a data acquisition circuit to enter the signals to the PC, a multiplexer was used to achieve multichannel entering to the sound card, and a parallel port was used to control signals entering.

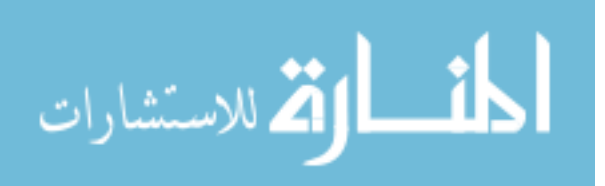

Graphical User Interface (GUI) screen with virtual instruments were used to display data, time, date and analog signals in real time

The results obtained from the system were compared with the results of that recorded at the meteorology office, it is found that the average error in measuring the wind speed was  $(7\%)$ ,  $(3\%)$  for wind direction,  $(3\%)$  for temperature,  $(2\%)$  for humidity, and (8.2%) for rainfall.

**Key words** : PC.based measuring and monitoring for weather variable. Use of graphical user interface.

# **1-1 الدوافع والھـدف من البحث**

شاشات عرض ملائمة .

**.1 مقدمــة**

(DAQ) واهم عنصر من هذه الأنظمة هو المكونات المادية التي توفر دوائر مواجهة (Interface) بين إشارات المراقبة ين الحاسبة الشخصية وهي غالباً بطاقات اكتساب بيانات (DAQ cards) والتي تكون عادةً غالية الثمن كما تستخدم أنظمة القياس والمراقبة الحديثة برمجيات متطورة ومعقدة مثل (Labview) (Measurement Studio) لتوفير **2007/6/21 هي المجاف من البحث .**<br>تستخدم أنظمة القياس والمراقبة التي تعمل بالحاسبة الشخصية في مختلف المجالات أنظمة اكتساب البيانـات

یھدف البحث إلى استخدام إمكانیات الحاسبة ومكونات مادیة بسیطة لتصمیم وتنفیذ منظومة قیاس ومراقبة متعددة القنوات بكلفة قلیلة ، إذ یتم استلام الإشارات الخاصة بكل متغیر وتحویلھا إلى إشارات كھربائیة مفیدة ومناسبة لإدخالها إلى الحاسبة ويتم اسـتخدام بطاقة الصوت والمنفذ المتوازي لإدخال هذه الإشار وربطھا بالبرمجیات المھیأة داخل الحاسـبة لمعالجة ھذه الإشارات لتكون **ملائمة** للعرض والخزن.

استخدم ا برنامج (MATLAB) (6.5) لغرض تحليل الإشارات ومعالجتها وعرضها حيث يتم باستخدام برنـامج الواجهـة التطبيقيـة للمستخدم (Graphical User Interface (GUI)) تصـميم شاشـات عر ض مشـابـهة لشاشات العرض في البرمجيات المعقدة التي تحوي أجهزة افتراضية (Virtual Instruments) لعرض البيانـات وكذلك إمكانیة عرض الإشارات بصورة بیانیة في الزمن الحقیقي. تقاریر خاصة تشمل الوقت والتاریخ وقیمة كل متغیر في ملف ذي امتداد نصي (txt.(.

## **2-1 مراجعة عامة للأعمال السابقة**

شخص ما خارج ظروف المستشفى.

قام الباحثان ( R.Lappalainen Korhonen) (1] تصميم منظومة راقبة طبية منزلية متعددة القنوات تعمل على الحاسبة الشخصية في الزمن الحقيقي ، حيث يتم في هذه المنظومة قياس عدد من الإشار ات الفسلجية لمر اقبـة صـحة

وقام الباحثان ( Sung-Sang Lee Ui-Pil Chong) [2] بتصميم منظومة مراقبة متعددة القنوات للمحطات الكهربائية تعمل على الحاسبة الشخصية في الزمن الحقيقي لإلغاء الحاجة إلى الدوريات التي يقوم بها مشغلو المحطة للتعرف على العطلات التي تصیب المكائن.

(.Butchvarov D) [3] تصميم منظومة قياس وسيطرة متعددة القنوات بكلفة قليلة باستخدام الحاسبة (PC (ومسیطر (Controller (یعتمد على المعالج الدقیق،ھذه المنظومة ص الضغط السطحي لمـزيج عـالي الجزيئـات وتتكـون مـن ثـلاث وحـدات أساسـية هـي الحاسـبة PC والمسـيطر والمتحسسات ومن ضمنھا متحسس الحرارة ومتحسس وزن السائل وغیرھا. أما الباحث (.k Parveen] (4 [فقد تمكن باستخدام إمكانیات الحاسبة من تصمیم منظومة قیاس ومراقبة

(Thyroid Cartilage)

 (Electroglottograph EGG)) (Vocal Chords) وبكلفة قلیلة حیث استخدم بطاقة الصوت الموجودة أساسا في الحاسبة لغرض وعرضھا.

> **.2 تصمیم وتـنفیذ المنـظومة 1-2 بطاقة الصوت [3] [5] [6] [7]**

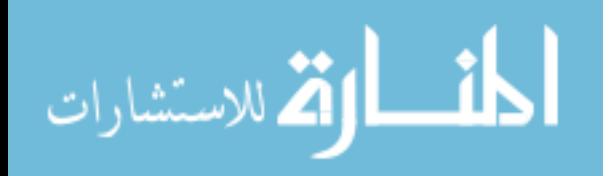

بشكل عام تحوي بطاقة الصوت على محول الإشارات التناظریة إلى رقمیة (ADC ( الأساسية لهذه البطاقة والتبي هي اخذ الإشارات التناظرية المسلطة إلى (Line In) واخذ عينات لها (Sampling) وتحویل سعة (Amplitude (كل عینة إلى شفرة رقمیة (Code Digital (بحیث یكون الإخراج عبارة عن مجموعة من البتات المتوازیة والتي تجھز إلى الحاسـبة

إن أ نظمة الإشارة الرقمية (DSP) ، لهذا المعالج معمارية خاصـة مـع مجموعـة من الأوامـر (Instructions) مصـممة لغرض معالجة المعلومات التناظریة والتي تحول إلى رقمیة وھو ممكن أن یحرر المعالج الرئیسي للوقت مثل الترشیح ، كبس البیانات وفك الكبس وغیرها من العملیات. (ROM) فانـه بحـوى جميـع الأوامـر والروتينات اللازمة لتشغيل معالج الإشارة الرقمية وممكن أن يحوي بيانات فك شفرة الصوت التي تستدعى بواسطة (DSP) وتعالج بواسطة المركب (Synthesiser) وكذلك تستخدم بطاقات الصوت رقاقة (RAM) صغيرة ( Small RAM Chip) لغر ض الخزن المؤقت للبيانات. وتمثلك بطاقة الصوت قناتين فقط ولهذا فإنها ممكن أن تعمل بنمطين فعند إدخال الإشارة عبر إحدى ھاتین القناتین یسمى نمط العمل (Mode Mono (أما عند استخدام كلا القناتین لإدخال الإشارة فیسمى نمط العمل (Mode Stereo(.

موائم بطاقة الصوت ممكن أن يعالج ويخزن الإشارات مباشرة من الميكروفون أو من أجهزة أخرى ، هذه ملفات وهذه الملفات قد تحتل سعة الإشار ات تكبر ثم تحول إلى إشار ات رقمية خلال (ADC) كبیر ة جدا في حالة عدم استخدام كبس البیانات وهذه السعة تعتمد على نسبة اخذ العینات و صحت ، على سبيل المثال فان السعة اللازمة لخزن دقیقة من إشارة صوت محولة إلى إشارة رقمیة بواسطة محول (16 بت) وبنسبة اخذ عینات تساوي  $(44.1$ kHz $)$ 

# **44.1KHz \* 16bit = 705.6 یساوي) Data Flow Per Channel) قناة لكل البیانات تدفق kbits/s**

**معدل تدفق البیانات لكلا القناتین (Channels Both For Rate Flow Data (یساوي** 2\*705.6 = 1411.2kbits/s = 1411.2/8 = 176.4kB/s

تدفق البیانات لكل دقیقة (Minute Per Flow Data (یساوي MB10.584 = 60\*176.4

وهذه السعة ممكن أن تقلل بواسطة استخدام كبس البيانات ومن جهة أخرى فان الإشارات الرقمية تصل إلى (DSP) وتعالج ثم تحول إلى إشارات تناظرية بواسطة استخدام (DAC) قبل ذهابها إلى المار (Mixer) الذي يقوم باستلام الإشارات من اكثر من مصدر والسیطرة على المدیات المنفصلة لھذه الإشارات ثم تولید إشارة إخراج صوتیة مجسمة ( .( Stereo Signal

## **2-2 صندوق أدوات اكتساب البیانات 2.2 لنظام (6.5 Matlab] (6 [**

يتكون صندوق أدوات اكتساب البيانـات (Data Acquisition Toolbox 2.2) من ثلاثة مكونات أسـاسیة ھـي-:

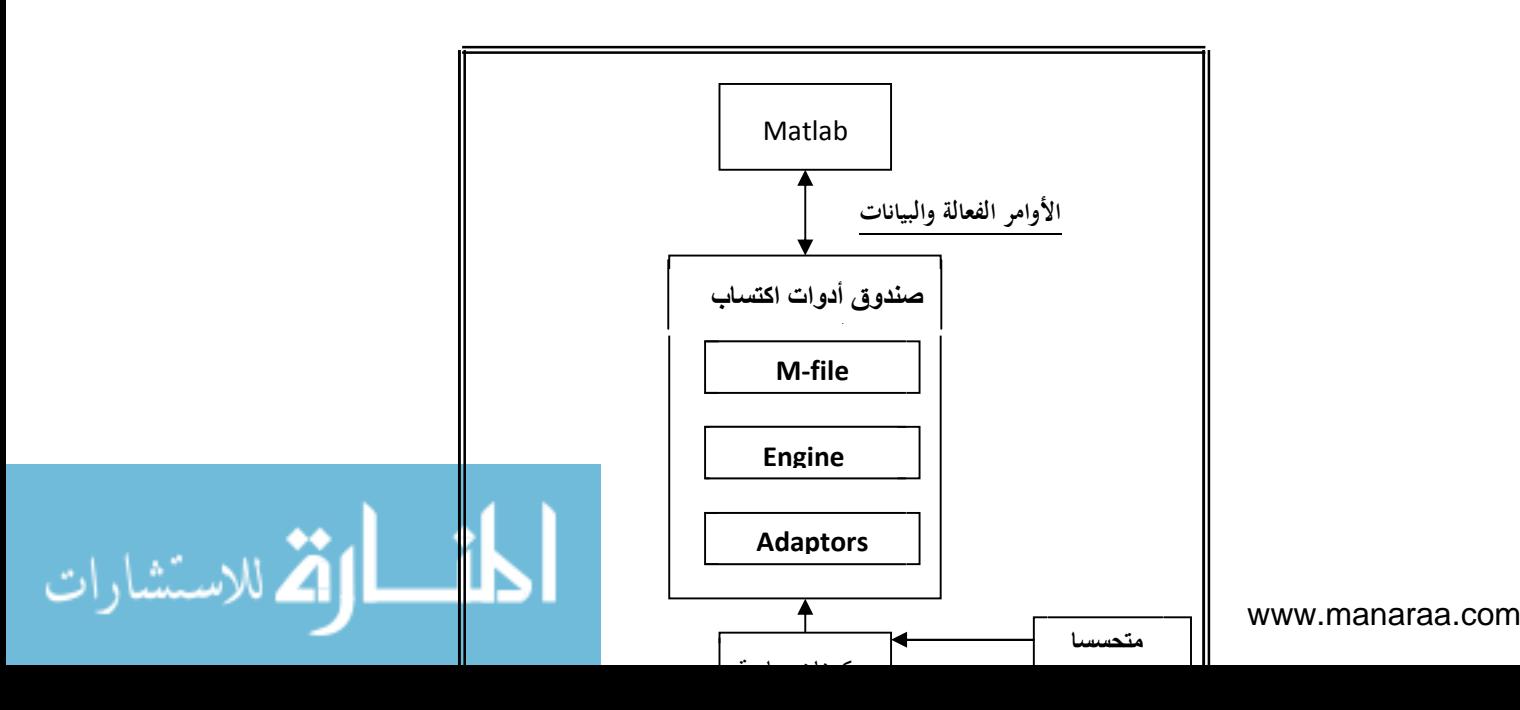

**الشكل (1) المكونات الأساسیة لصندوق أدوات اكتساب البیانات**

M-files • 1 والغرض الأســاسي من هــذه الملفـات هـو تهيئـة الكيانــات البرمجيـة للأجهـزة (Device Objects) واكتسـاب وإخراج البيانات وكذلك تهيئة القيم والخواص 2- Engine والمهمة الأسـاسية له هي خزن الكيانات البرمجية للأجهزة والقيم والخواص الخاصـة بهـا وكذلك السيطرة على خزن وترتیب البیانات وتزامن الأحداث. 3- Adaptors والمهمة الأساسية له هي نقل البيانات والخواص والأحداث الخاصـة بالنظـام بين المكونـات الماديـة وال Engine. والشـكل (1) یوضـح ھـذه المكـونات. استخدام بر مجيات صندوق أدوات اكتساب البيانات 2.2 يسمح لنظام (MATLAB) باكتسـاب الإشــارات من عدد من وإرسـال إشارات إخراج ممكن أن تستخدم لسوق دائرة خارجیة أو السیطرة علیها ، ولان هذه البرمجیات مستندة علـي نظـام (MATLAB) فإنهـا تسـمح للمسـتخدم باكتسـاب البيانـات بسـهولة وكـذلك الـتحكم بـالمميزات الداخليـة للمكونات المادية المستخدمة والاستفادة من التحليل القوي وبرامج العرض والمميزات المرئية والاستفادة من صناديق الأدوات الأخرى لھذا النظام .

كمـا أن لصـندوق أدوات اكتسـاب البيانـات عدد مـن الأو امـر الأخـر ي تتضـمن إعـادة عـر ض واسـتر جاع البيانـات لأغراض التحلیل وھذه الأوامر تمكن المستخدم من التعامل مع البیانات كأي مصفوفة أخرى في نظام (MATLAB (، كما تتمیز ھذه البرمجیات بإیعاز (softscope (الذي ھو عبارة عن واجھة تطبیقیة للمستخدم (GUI ( مصادر البيانات ومن ثم اكتساب البيانات وعرضها وتحليلها على واجهة مشابهة لراسمة الذبذبات المألوفة كما في الشكل (2) ، وممكن تصدیر البیانات من راسمة الذبذبات إلى حیز العمل (Space Work (.

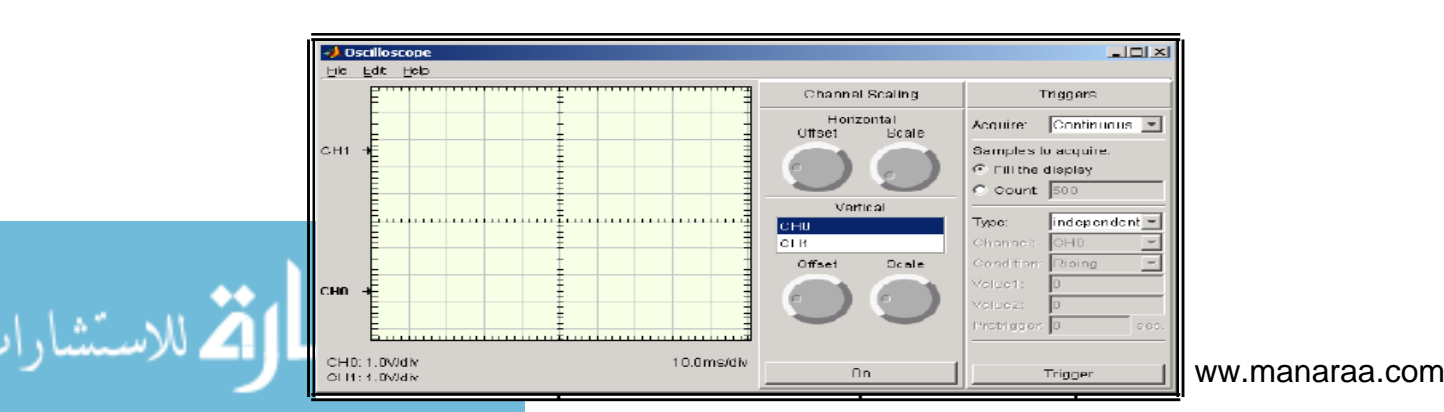

## **الشكل (2) واجھة راسمة الذبذبات**

## **3-2 التصمیم العملي للمنظومة**

یتكون النظام من وحدتین أساسی ین مترابط ین ھما وحدة المكونات المادیة ووحدة البرمجیات ، عدد من دوائر الموائمة ومكيفات الإشارة لغرض جعل إخراج محولات الطاقة والذي يمثل الإشارات المطلوب قياسها قبتها ملائم لإدخاله إلى الحاسبة عن طريق بطاقة الصوت الموجودة أساسا داخل الحاسبة ، وحدة البرمجيات بتصميم واجهة عرض مناسبة لعرض النتائج وكذلك تهيئة الكيانات البرمجية للمكونات المادية المستخدمة وتحديد الخواص والممیزات لھا ومعالجة الإشارات بطریقة رقمیة وتحویلھا إلى صیغ ملائمة للعرض .

#### **1-3-2 المكونات المادیة**

یتكون ھذا الجزء من النظام من عدد من العناصر وھي:

**-1**عناصر تحسس لاكتساب المعلومات عن الإشارات الفیزیائیة.

**-2** عناصر تحویل لتحویل إخراج المتحسسات إلى إشارات كھربائیة.

**-3** مكیفات إشارة لتحویل الإشارات إلى صیغة ملائمة لإدخالھا إلى الحاسبة عن طریق بطاقة الصوت.

**-4**دوائر اكتساب البیانات (المواجھة) لغرض إدخال الإشارات إلى الحاسبة.

**2-3-2 دوائر اكتساب البیانات** 

## ية إلى رقمية ذي دقة تحويل (16 ب)

الصوت لا تسمح بإدخال اكثر من إشارة واحدة ولهذا فقد تم استخدام دائرة مرسل متعدد لغرض توسيع مدى إدخال بطاقة الصوت لیشمل اكثر من إشارة واحدة واسـتخدام المنفذ المتوازي لغرض السیطرة على إدخالات المرسل المتعدد ، وقد تم

استخدام المرحلات (Relays (بوصفھا دائرة مرسل متعدد وممكن اعتبار المرحلات عازلاً (Isolator ( على عمل المرحلات بواسطة إخراج رقمي من حاسبة أو جهاز آخر ، وقد تم استخدام المنفذ المتوازي لغرض الحصـول على الإخراجات الرقمیة للسیطرة على عمل المر (Line-In) لبطاقة الصوت عبر هذه المرحلات كما في الشكل

(3) ويتم السيطرة على إدخال الإشارات عبر دائرة المرسل المتعدد بواسطة البرمجيات المهيأة داخل ا

**4-2 البرمجیات [8]**

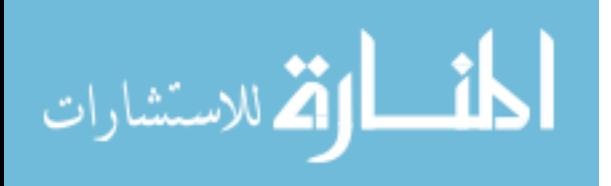

تقوم البرمجیات بالمھام الآتیة :

1- تصميم واجهة عرض باستخدام برنامج الواجهة التطبيقية للمستخدم (GUI) بحيث يتم عرض النتائج على الشاشة بواسطة استخدام أجھزة افتراضیة . -2 السیطرة على إدخال الإشارات عبر المرسل المتعدد عن طریق المنفذ المتوازي باستخدام برمجیات صندوق أدوات اكتستخدام خاصية الإدخال/ (6.5) 3- محولات الطاقة المختلفة الخاصة بالظواهر الفيزيائية المراقبة وإدخالها إلى الحاسبة عبر بطاقة .<br>يات صندوق أدوات اكتساب البيانـات 2.2 لنظـام (MATLAB) إصدار (6.5) وخاصـية الإدخـال

- التناظري. -4 معالجة كل إشارة من الإشارات بطریقة تتلاءم مع طبیعة ھذه الإشارة.
- 5- خزن النتائج بشكل من غزن النتائج بشكل من النتائج بشكل من النتائج بشكل من النتائج بشكل من ذي النتائ ویتم تحدیث البیانات لكل إشارة في زمن ثلاثة ثواني.

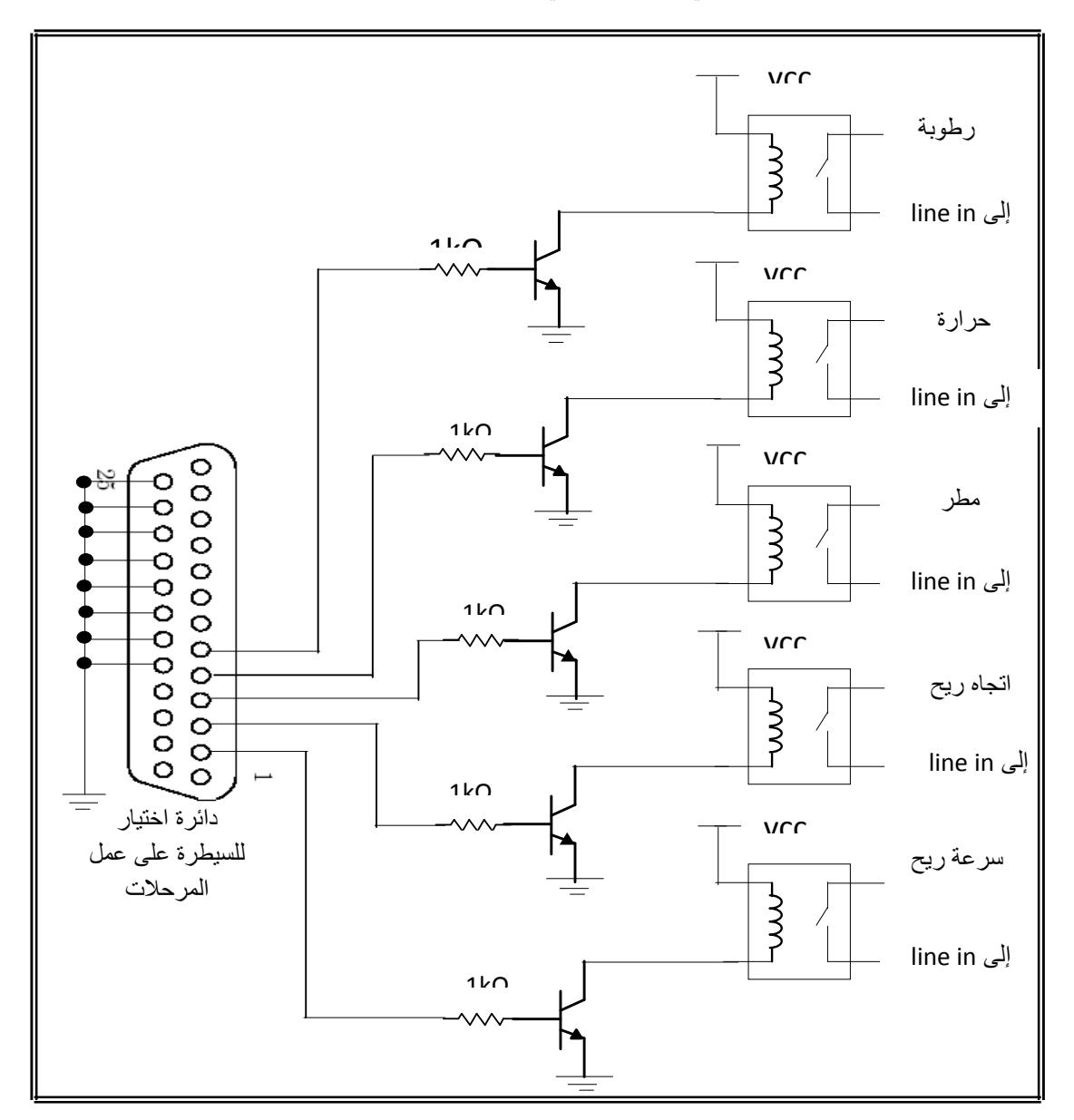

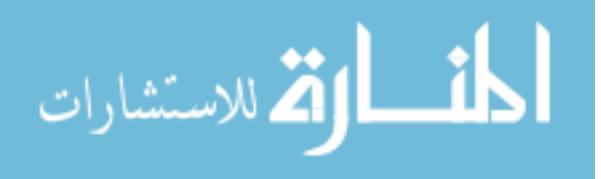

**شكل (3) دائرة اكتساب البیانات**

## **-4-2 1 تصمیم واجھة العرض [9] [10] [11] [12] [13]**

تم استخدام برنامج الواجهة التطبيقية للمستخدم (GUI) (GUI) (6.5) ض تصميم واجهة لعرض النتائج ، إذ يتم عرض هذه النتائج بواسطة استخدام أجهزة افتراضية ، ولان برنامج الواجهة التطبيقية للمستخدم لا<br>يمتلك إمكانية عرض النتائج بواسطة مثل هذه الأجهزة بطريقة مباشرة أي لا يحتوي على هذه الأجهزة بوصـفها عناصـر أساسیة ولھذا یتم استضافة ھذه الأجھزة لتكون عناصر على واجھة (GUI (لاستخدامھا لعرض النتائج.

المقاييس المستخدمة تقع ضمن البرامج الجاهزة (activeX control) (MATLAB) وممكن تهيئـة أي من هذه المقاييس في figure خـاص ثـم يـتم استضــافتها علـي واجهـة (GUI) وبــعد ذلك يـتم تحديد المواصـــ الأسـاسیة للمقیاس بواسـطة الأوامـر (get , set (ثم تعرض النتائج على ھذا المقیاس. (Simulink) (Dials and Gauges) لمعرفة خواص المقاييس المستخدمة، والشكل (4) يوضح أنـواع هذه المقاییس.

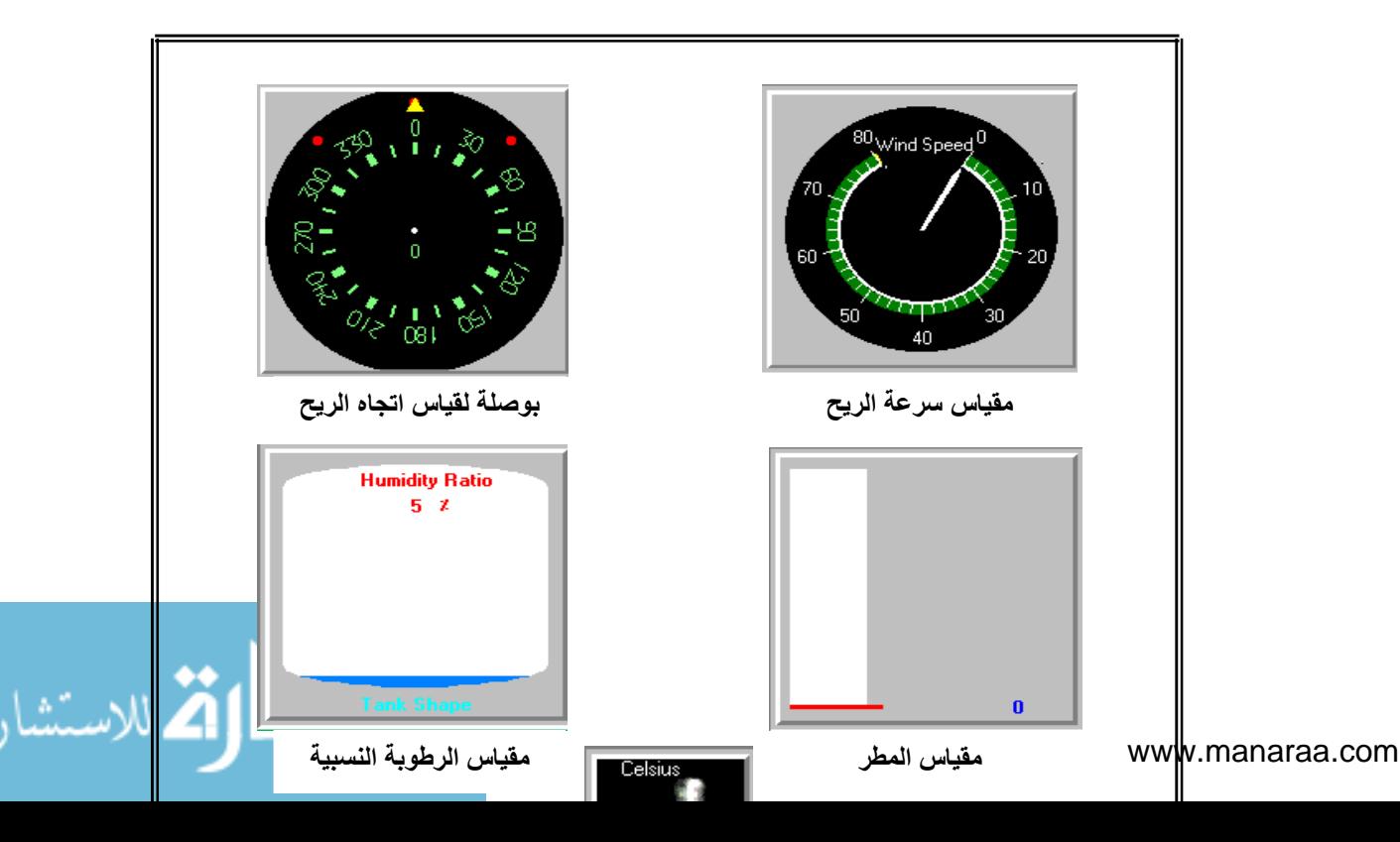

www.manaraa.com

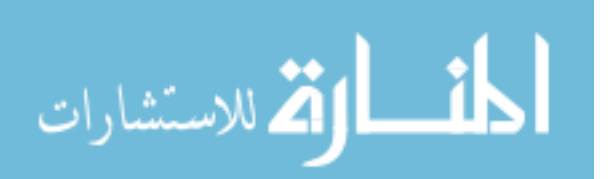

**شكل (4) أنواع المقاییس المستخدمة**

**2-4-2 إدخال الإشارات إلى الحاسبة [6]**

1- من الخطوات المهمة جداً في عملية اكتساب البيانـات هي تحديد ومميزات عمليـة اكتسـاب البيانـات<br>بواسطـة تعريف الخواص المميزة والمعتمدة علـى نـوع التطبيق المستخدم ، وفـي معظـم التطبيقـات الشـائـعة فـان الخـواص التي يجب تحديدها هي خاصية معدل اخذ العينات (Sampling Rate) عدد العينــات لكل حالـة بدء باكتســاب البيانـات (Trigger Per Samples (ویحسب من العلاقة آلاتیة:

زمن اكتساب البیانات (ثانیة)=عدد العینات لكل حالة اكتساب للبیانات/معدل اخذ العینات

وقد تم تصمیم المنظومة بحیث إن البیانات تحدث كل ثلاث ثواني.

-2 بعد تحدید الخواص الممیزة للنظام تبدأ عملیة اكتساب البیانات وذلك بواسطة الأمر(start( بعد تنفیذ ھذا الأمر تبدأ عملیة اكتساب البیانات بطریقة تلقائیة وخزنھا في (Engine (وحیز العمل.

3- في معظم تطبيقات اكتساب البيانات يكون من المهم جداً معالجـة البيانـات مباشـر ة بعد اكتسـابها ( الحقيقي) ولهذا فانـه من المهم جداً بعد عمليـة اكتسـاب البيانـات استخر اج هذه البيانـات من (Engine) وذلك باستخدام الأمر(getdata (لغرض معالجتھا وتحویلھا إلى الصیغة المطلوبة.

### **3-4-2 معالجة الإشارات**

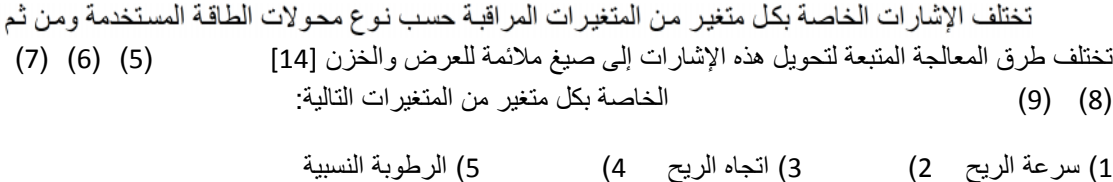

### **4-4-2 عرض النتائج**

عند تنفيذ البرنـامج المسـتخدم فـي المنظومـة سـوف تظهر واجهـة (GUI) تحتوي علـي محرار لعرض درجة الحرارة ومقياس لسرعة الريح وبوصلة لعرض اتجاه الريح ومقياس للمطر ومقياس للرطوبة النسبية كما تتضمن الواجهة عرض الوقت والتاريخ ، وممكن رسم الإشارات في الزمن الحقيقي وبشكل بياني (Graphically) الأعلى حيث تظهر شاشة منفصلة تعرض الإشارات في الزمن الحقيقي وبشكل بياني كما في تمكين الشكل (10) وتحدث ھذه الرسومات وكذلك القیم المعروضة على المقاییس عند كل حالة لاكتساب البیانات. وعند ا لح اجة إلى إیقاف تنفیذ البرنامج واكتساب البیانات یزال التمكین عن صندوق الفحص الاعلى بواسطة الما للخروج من واجھة GUI والعودة إلى البرنامج یستخدم الزر exit.

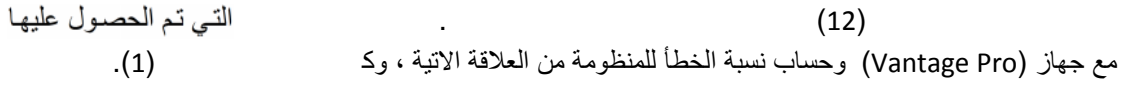

نسبة الخطأ = (قراءة الجھاز- قراءة المنظومة) / قراءة الجھاز%100.

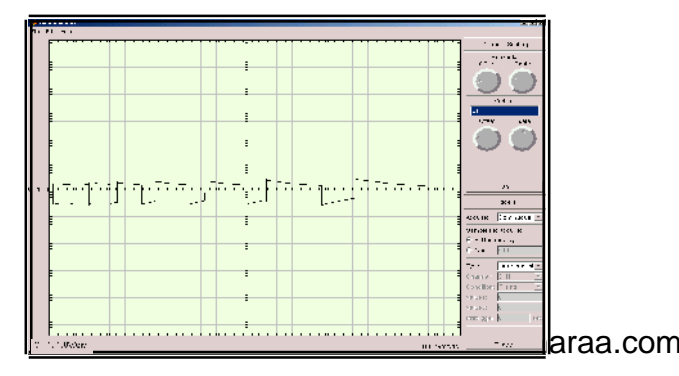

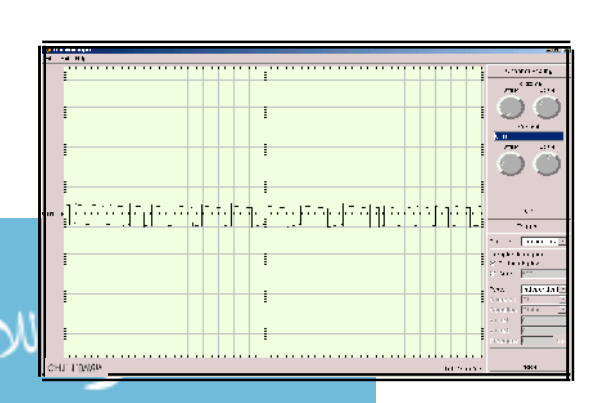

**شكل (5)** اختبار اشارة المطر على راسمة الذبذبات **شكل (6**) اختبار إشارة المطر على راسمة الذبذبات

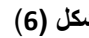

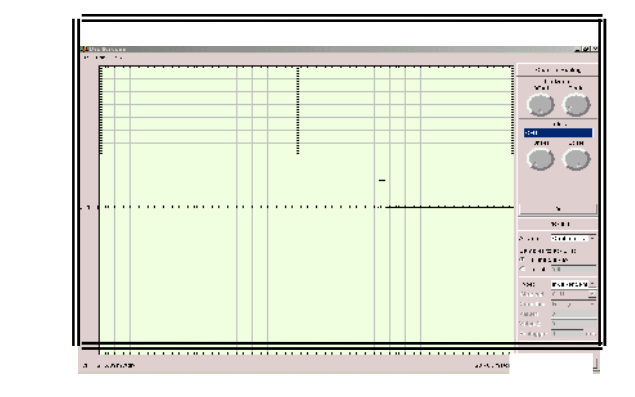

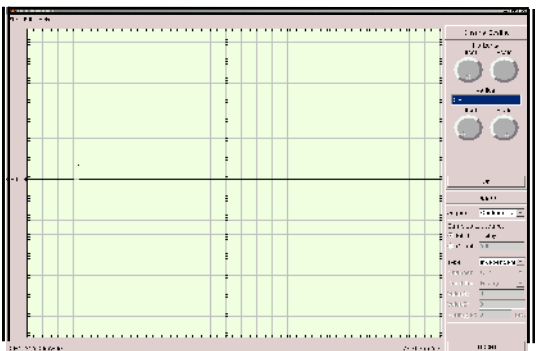

**( ب )**

**( أ )**

**شكل (7)** أ- اختبار اشارة اتجاه الریح ب- الاشارة عند زاویة مختلفة لاتجاه الریح

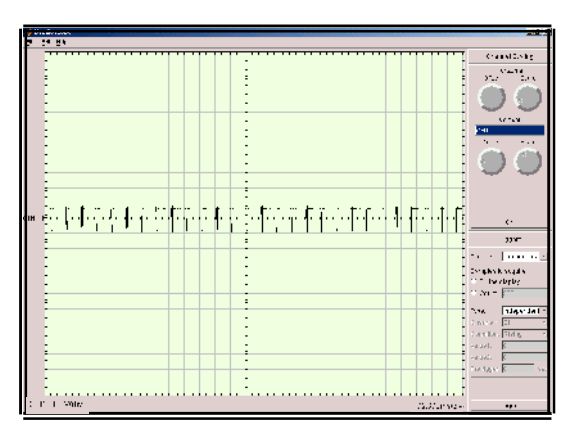

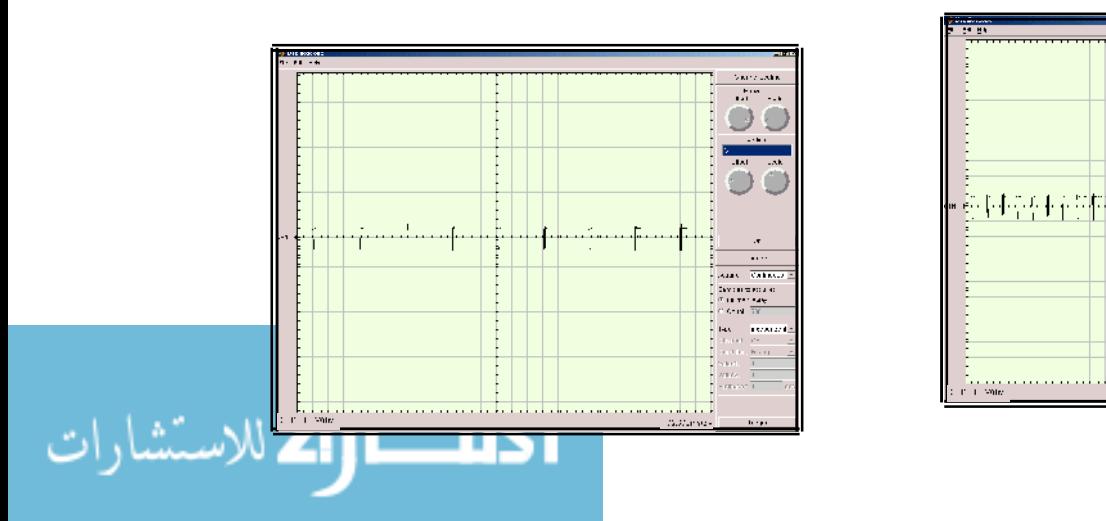

www.manaraa.com

$$
\left(\begin{array}{c}\n\cdots \\
\end{array}\right)
$$

شكل (8) - اختبار اشارة الرطوبة النسبیة ب – الاشارة عند زیادة الرطوبة النسبیة

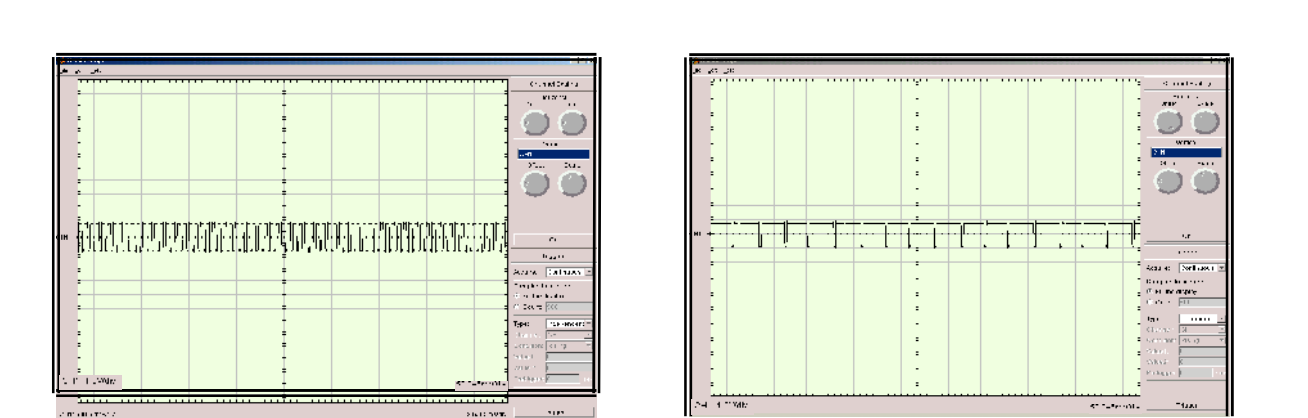

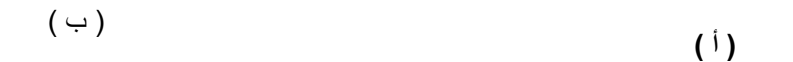

شكل (9) - اختبار إشارة الحرارة - - الإشارة عند زیادة درجة الحرارة

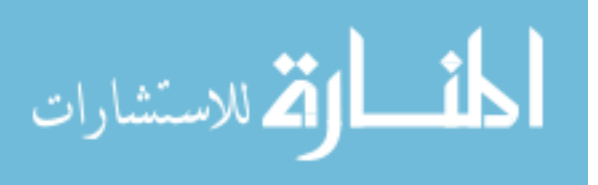

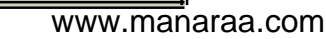

أ-

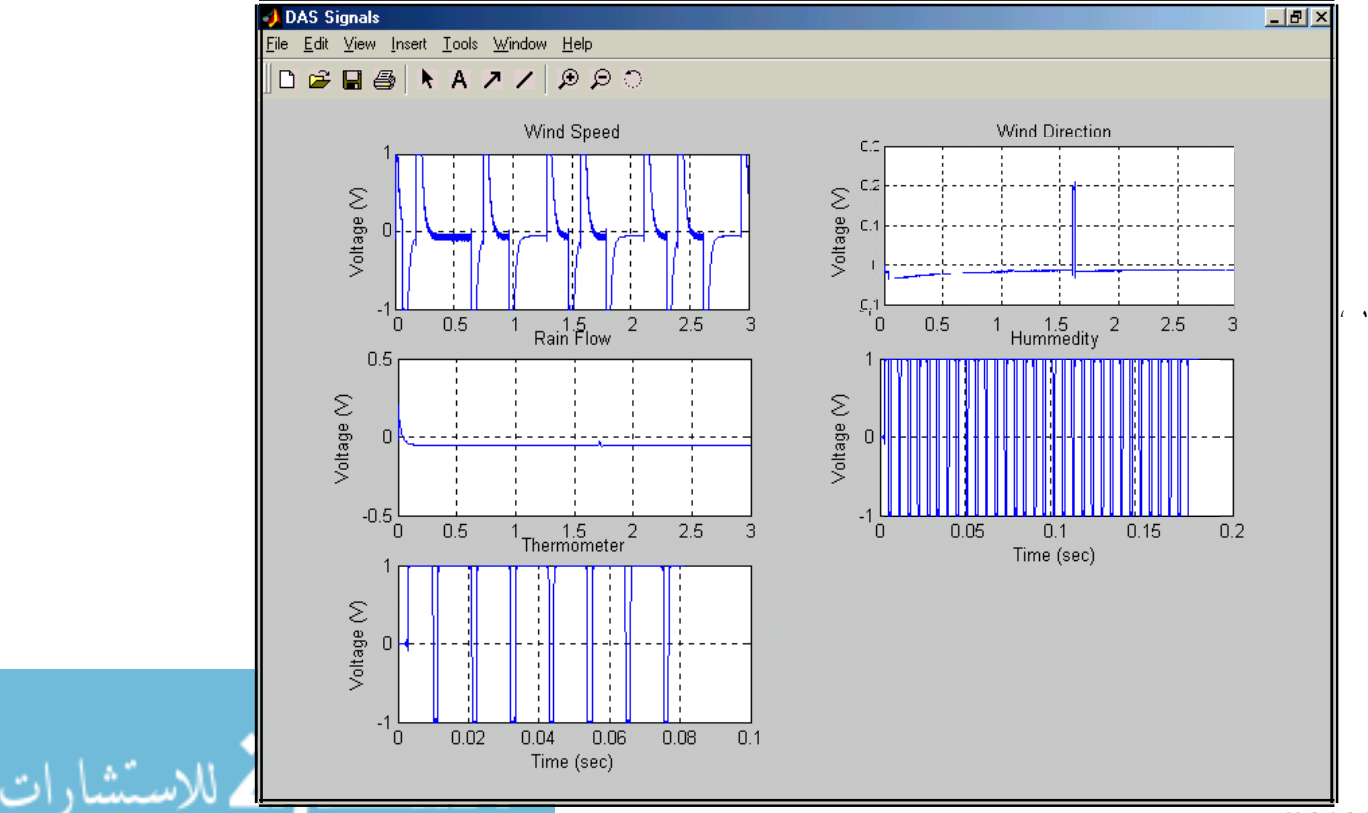

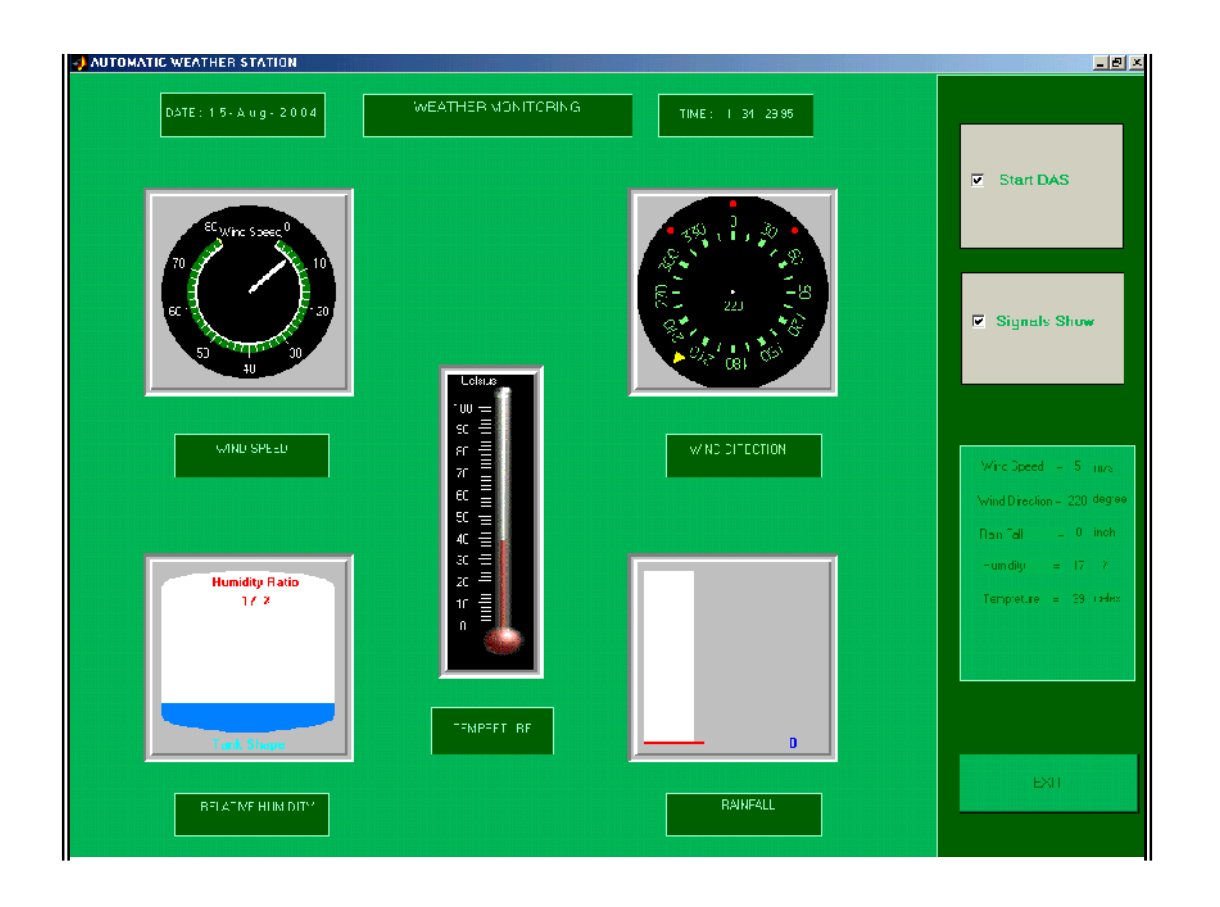

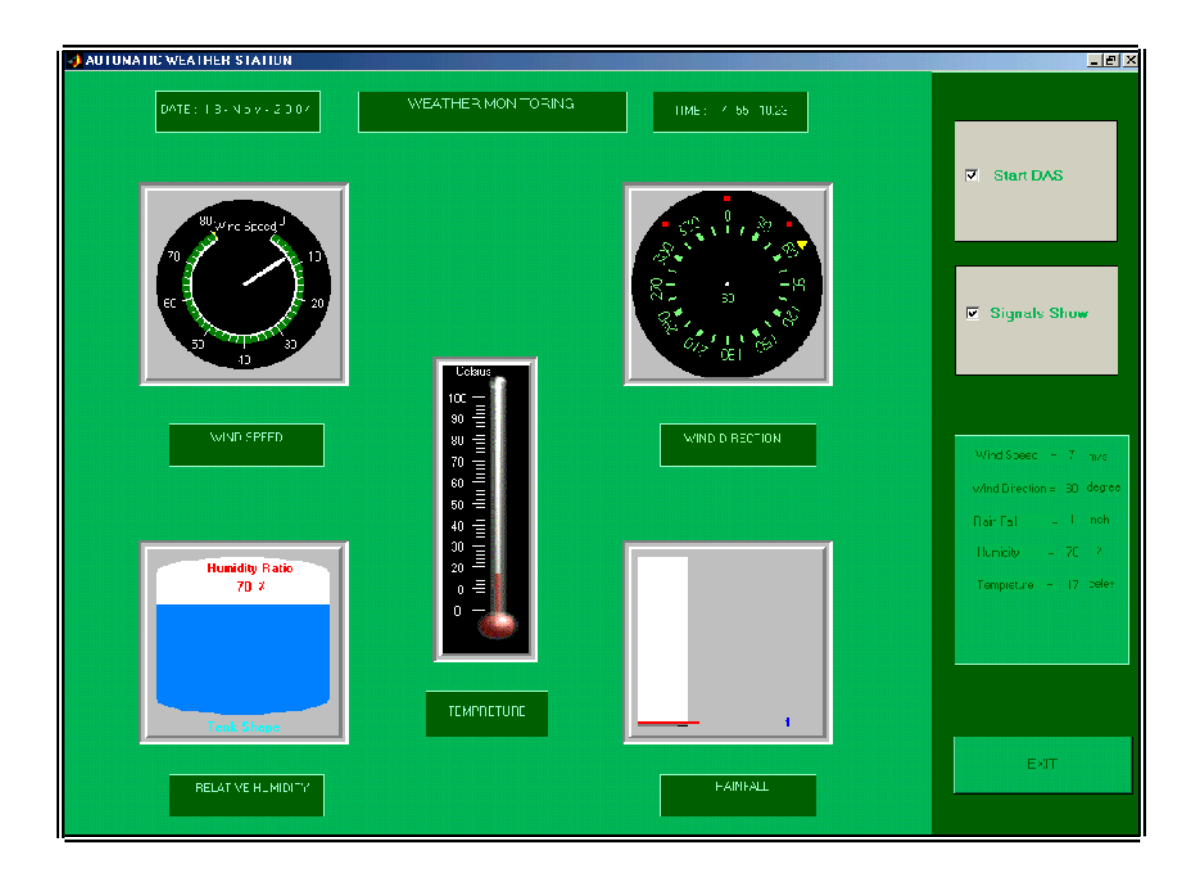

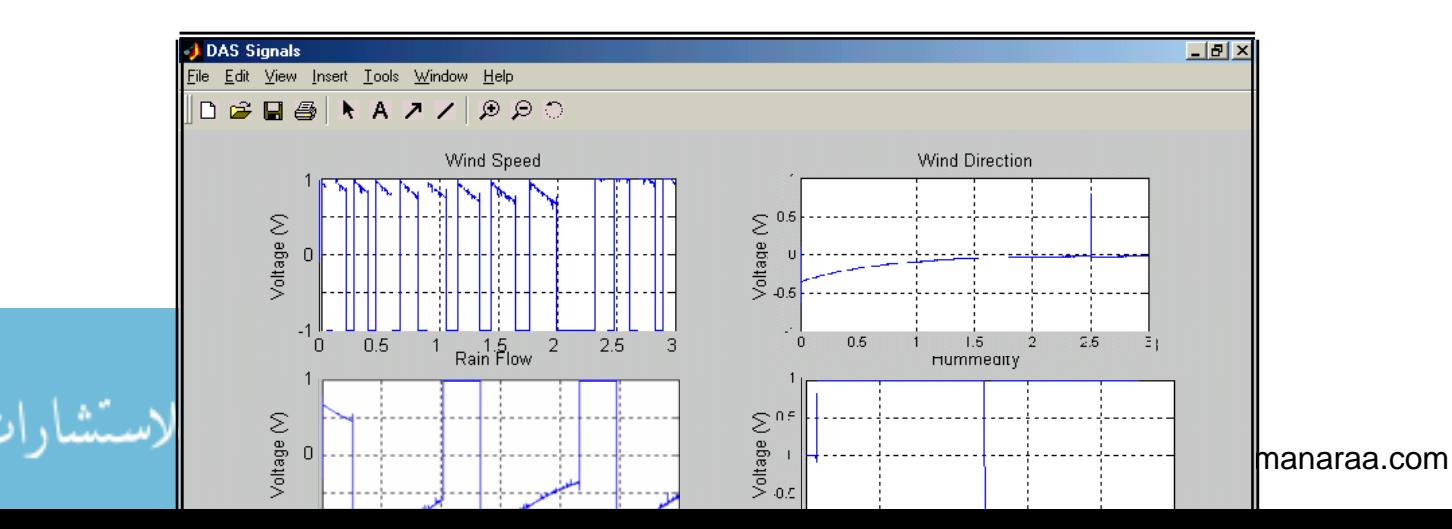

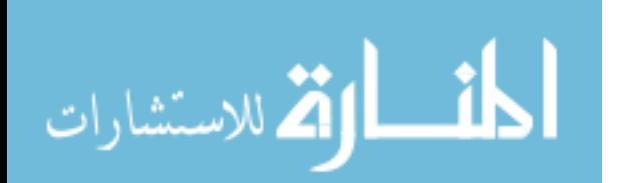

**الشكل (11) النتائج المستحصلة في یوم 2004/11/18 الساعة 7:55:10مساءً** 

|          | قراءة الجهاز       |              | المتغير     | الوقت والتاريخ             |
|----------|--------------------|--------------|-------------|----------------------------|
| 7.2%     | 16.2m/s            | 15m/s        | سرعة الريح  | 2004/8/15<br>1:34:29 ظهراً |
| $5.4\%$  | 5.3 <sub>m/s</sub> | 5m/s         | سرعة الريح  | 2004/9/30<br>9:26:11       |
| $4.34\%$ | 230                | 220          | اتجاه الريح | 2004/8/15<br>1:34:29 ظهر أ |
| 6.97%    | 215                | 200          | اتجاه الريح | 2004/9/30<br>9:26:11       |
| 7.14%    | 1°4                | $\degree$ 39 |             | 2004/8/15<br>1:34:29 ظهر أ |
| $6.66\%$ | $^{\circ}30$       | $^{\circ}28$ |             | 2004/9/30<br>9:26:11       |
| $5.55\%$ | %18                | %17          |             | 2004/8/15<br>1:34:29 ظهراً |
| 5.88%    | $\%34$             | $\%32$       |             | 2004/9/30<br>9:26:11       |
| $6.7\%$  | $0.75$ mm          | $0.7$ mm     |             | 2004/11/8                  |

**جدول (1) مقارنة النتائج وحساب نسبة الخطأ**

م اخـذ عدد م ن الق راءات في ك وم للف ترة من 2004/9/2 2004/9/16 والأشكال (12) (13) (14)، و(15) تمثل منحنیات القیم المستحصلة.

**-3 الاستنتاجات**  لقد تم مقارنة النتائج المستحصلة من المنظومة المصممة مع نتائج وتقاریر دائرة الارصاد الجوي المسجلة وكان متوسط نسبة الخطأ لسرعة الریح (7%)، ولاتجاه الریح (3%) ، (3%) ، ولاكروبة (2%)  $(8.2\%)$ 

من الميزات الخاصة بالمنظومة المصممة وهي :

1- تمتاز المنظومة بالكلفة القليلة وذلك لعدم الحاجة إلى ربط دائرة اكتساب بيانات خارجية حيث تم استغلال المكونـات الماديـة للحاسبة الشخصـية وهـى بطاقـة الصـوت بوصـفها دائـرة لاكتسـاب البيانـات والمنفذ المتوازي راج الرقمي للسيطرة على إدخال الإشارات عبر المرسل المتعدد.

2- إن تطبيــق المنظومــة يكــون ســهلاً باســتخدام صــندوق أدوات اكتســاب البيانــات 2.2 لنظــام (Matlab) دار(6.5) ، إذ يوفر إمكانية سرعة اكتساب البيانات وسهولة الحصول عليها عبر بطاقة الصوت وبمعدلات لك إمكانية معالجة هذه الإشارات وعرضها في الزمن الحقيقي.

-3إن استخدام برنامج الواجھة التطبیقیة للمستخدم (GUI (لنظام (Matlab ( الحــديثة والمعقدة مثـل (Labview) و(Measurement Studio) وذلـك لان هـذا البرنــامج يمتلـك إمكانيــة استضافة أجهزة مختلفة مثل المقاييس المختلفة والمحارير لكي تكون عناصر على واجهة (GUI) لاستخدامها كما يمكن تغيير وتطوير هذه الواجهة وكذلك طرق عرض المعلومات وخزنها بدون التأثير لعرض النتائج.

على طریقة إدخال البیانات إلى الحاسبة وطریقة معالجة ھذه البیانات. 4-يمكن استغلال مميزات المنظومة المذكورة في النقاط الثلاثة السابقة من حيث سهولة الاستعمال ورخص النَّمن لتصنيع عدد كبير من هذه المنظومات وتوزيعهـا علـى مكـان واسـع واسـتغلال شـبكة الانترنيـت لنقل المعلومات وبذلك تكون لدینا منظومة مراقبة واسعة جداً .

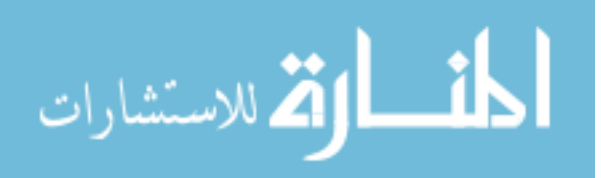

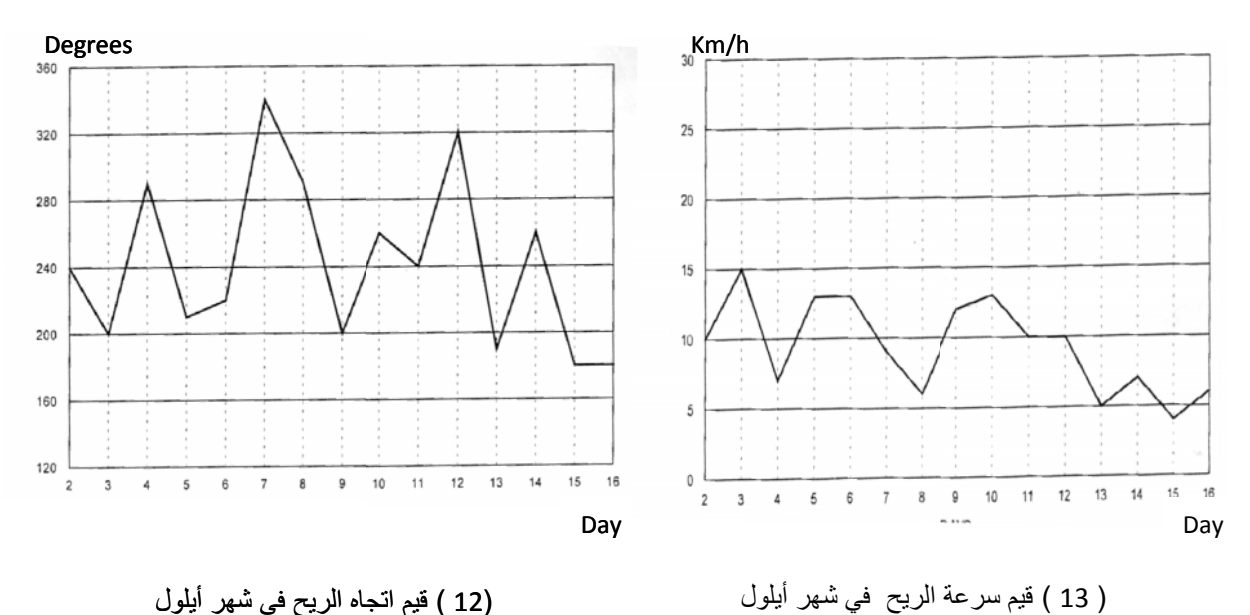

شكل ( 13 ) قیم سرعة الریح في شھر أیلول في

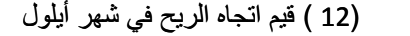

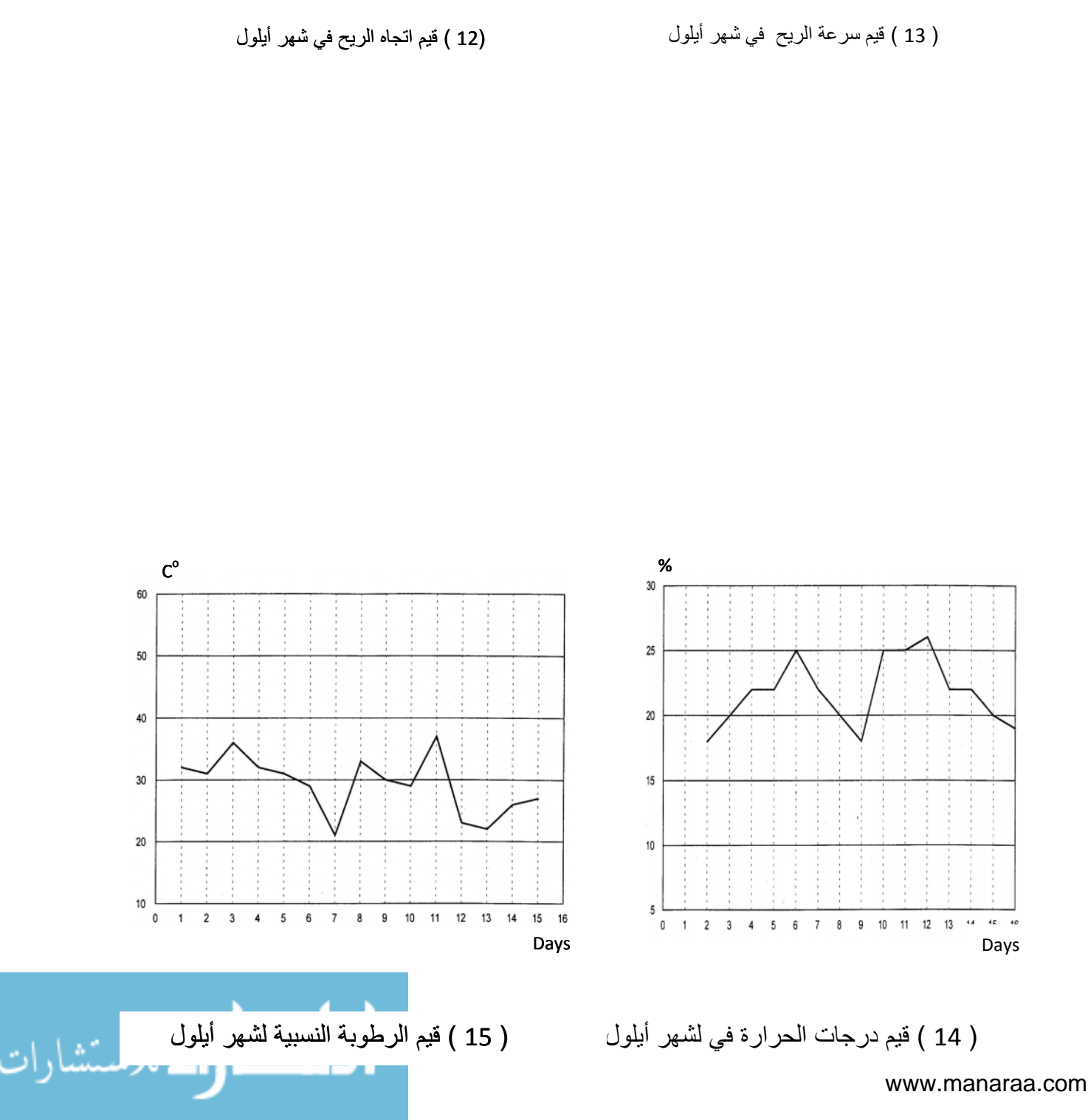

**المصادر**

[1]:R.Lappalainen, ,"TERVA:Wellness Monitoring System" ,Proceeding of the 20<sup>th</sup> Annual International Conference of the IEEE Engineering in Medicine and Biology Society, Vol 20 ,No 4 ,1998.

(http://www.vtt.fi/tte/samba/projects/sigproc/embs98terva.pdf).

[2]:Sung-Sang Lee ,"Sound Monitoring System of Operating Machines in Power Plant", School of Computer Engineering and Information Technology,University of Ulsan , Proceeding of the  $7<sup>th</sup>$  Korea-Russia International Symposium , KORUS 2003. upchong@mail.ulsan.ac.kr

[3]:Butchvarov D. ,"High Molecular Mix Surface Pressure Control System " , Tenth International Symposium on Intelligent Information System, 2001.

( http://www.free.bd.bg/ditchko/pvbldeng.html ).

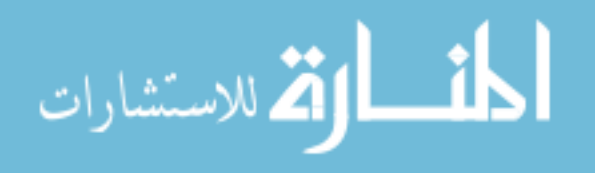

[4]:Parveen K. ,"A Low Cost Impedance Glottograph and Glottal Pitch Analyzer " , Department of Electrical Engineering ,Proc. Bio Vision 2001 Int. Conf. Biomed. Eng. ,Bangalore ,India,Dec.21-24,2001,pp1B.33-37.

[5]:Barry E.Jone,″ Instrumentation Measurements and Feedback ″ ,Tata McGraw-Hill ,1999 .

[6] The Mathworks Inc.,″Data Acquisition Toolbox for Use With Matlab″, 2002.(www.mathworks.com/access/helpdesk/help/toolbox/daq/c2gest.shtm#10972

[7]:Hans-Peter Messmer , ″The Indispensable PC Hardware Book″ , Addison-Wesley ,2002.

[8]:Adrian Biran , ″Matlab 6 For Engineers″ , Pearson Education Limitted , 2002.

[9]:Building Graphical User Interface With Matlab 6.5, Mathworks Inc , 2002 . **(www.mathworks.com/acess/helpdesk/help/techdoc/creating-guis/simple-g.shtml ).**

[10]:Ahmed Abdalla ,″ GUI Building for Test and Measurment Application″ , 2003 **(www.mathworks.com/matlabcentral/fileexchange/loadfile.do ).**

[11]:A. Riazi ,″Using Activex Control Inside Matlab″ , The Code Project .- **(http://www.codeproject.com/com/MatlabActivex.asp ) ,** 2004.

[12]:Nausheen Moulana , ″GUI Building for Test and Measurment Applications″ , the Mathworks United Kinkdom , MATLAB Digest , January 2003**.- (www.mathworks.co.uk/company/newsletters/digest/jan03/gui-building).**

[13] Bill York, " GUI Building With Handle Graphics and Guide", the Mathworks United Kingdom , MATLAB Digest ,July 2002 .

**(www.rzg.mpg.de/docs/mathematics/matlab/digest.jul2002.txt )**

[14] Kassim, A., M. "Low Cost PC Based Multichannel Measuring and Monitoring System", A Thesis submitted to the College of Eng., University of Mosul, 2004.

**تم اجراء البحث في كلیة الھندسة – جامعة الموصل**

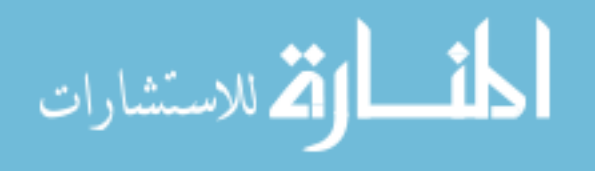